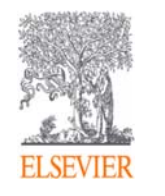

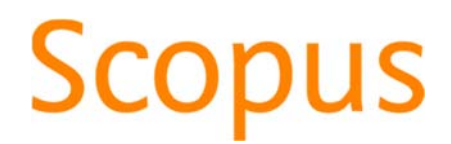

<User training session>

The world largest abstract and citation database

www.scopus.com

December, 2019 @ Gifu University

Elsevier Japan KK

## Agenda

- What is Scopus?
- Basic search workflow
- Find high-impact articles
- Search for authors
- Check journal metrics
- Personal Log-in

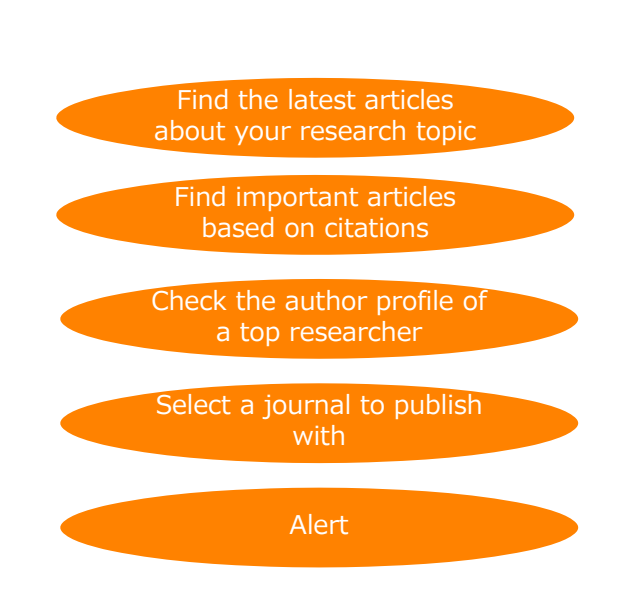

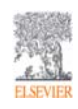

# **Scopus**

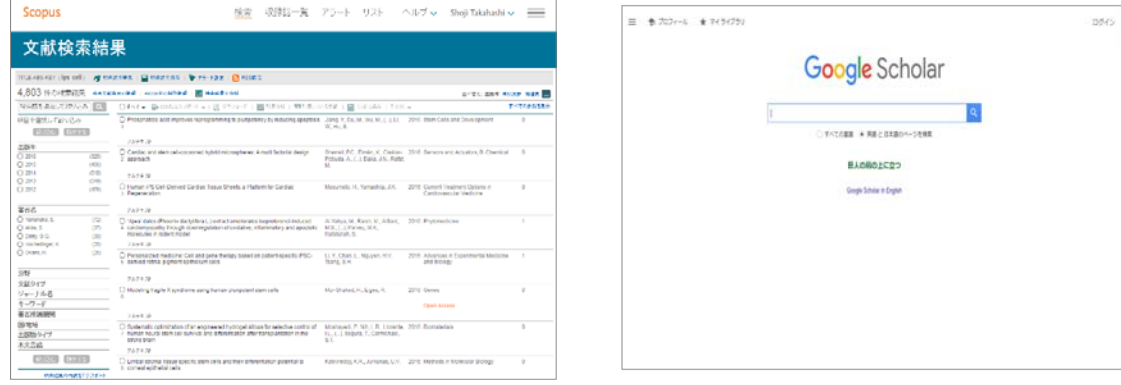

 $\triangleright$  Indexed journal information. (All Scopus indexed titles are peer-review titles.)

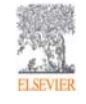

What is Scopus? - Comparison 2 Abstract & Citation Database 4

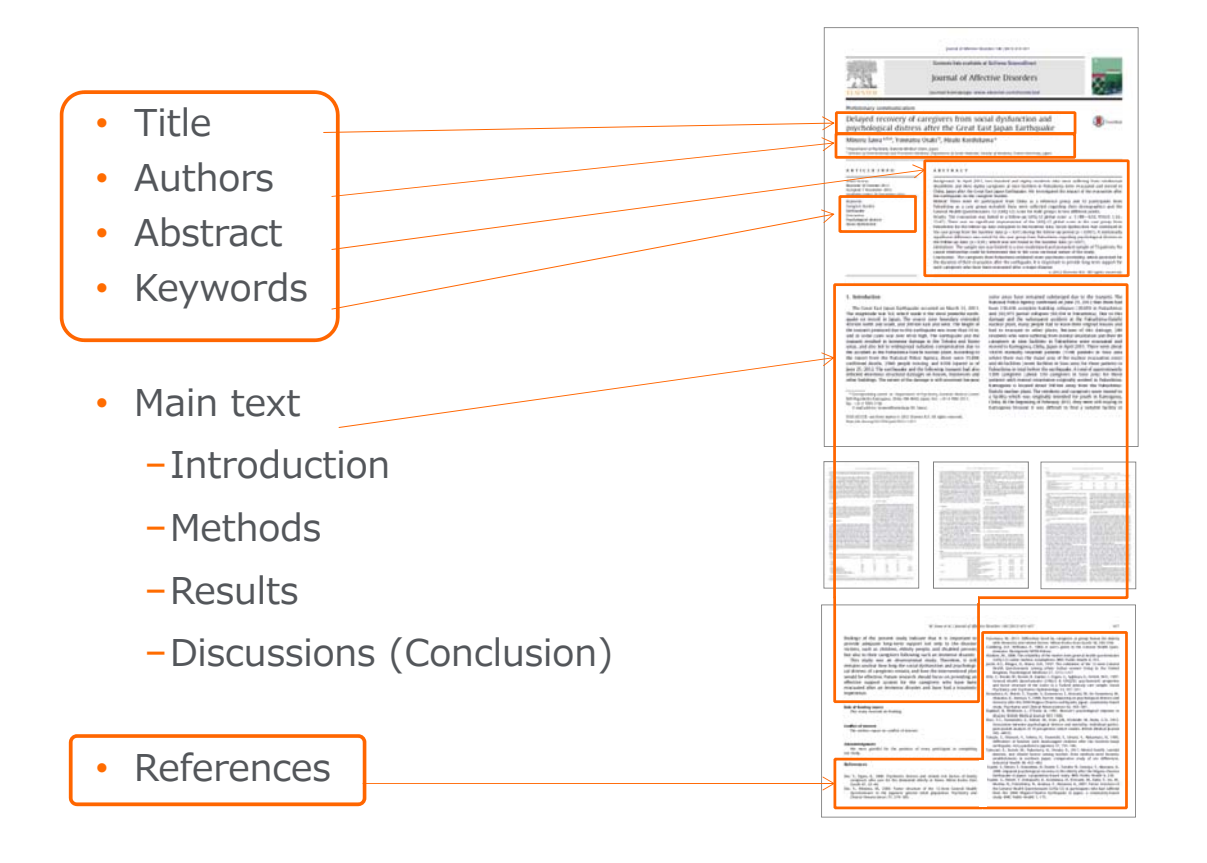

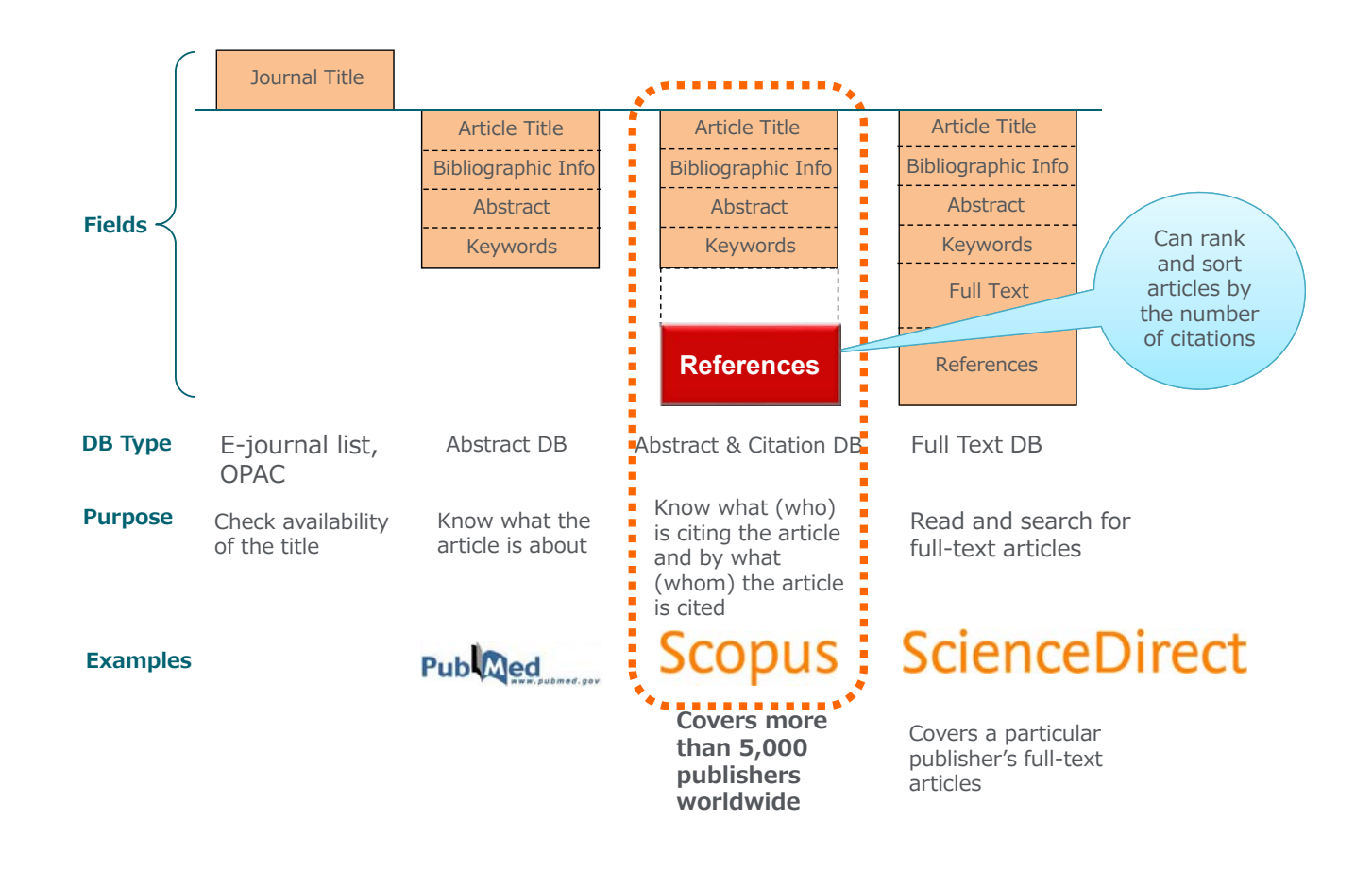

### Basic search workflow ① Start searching

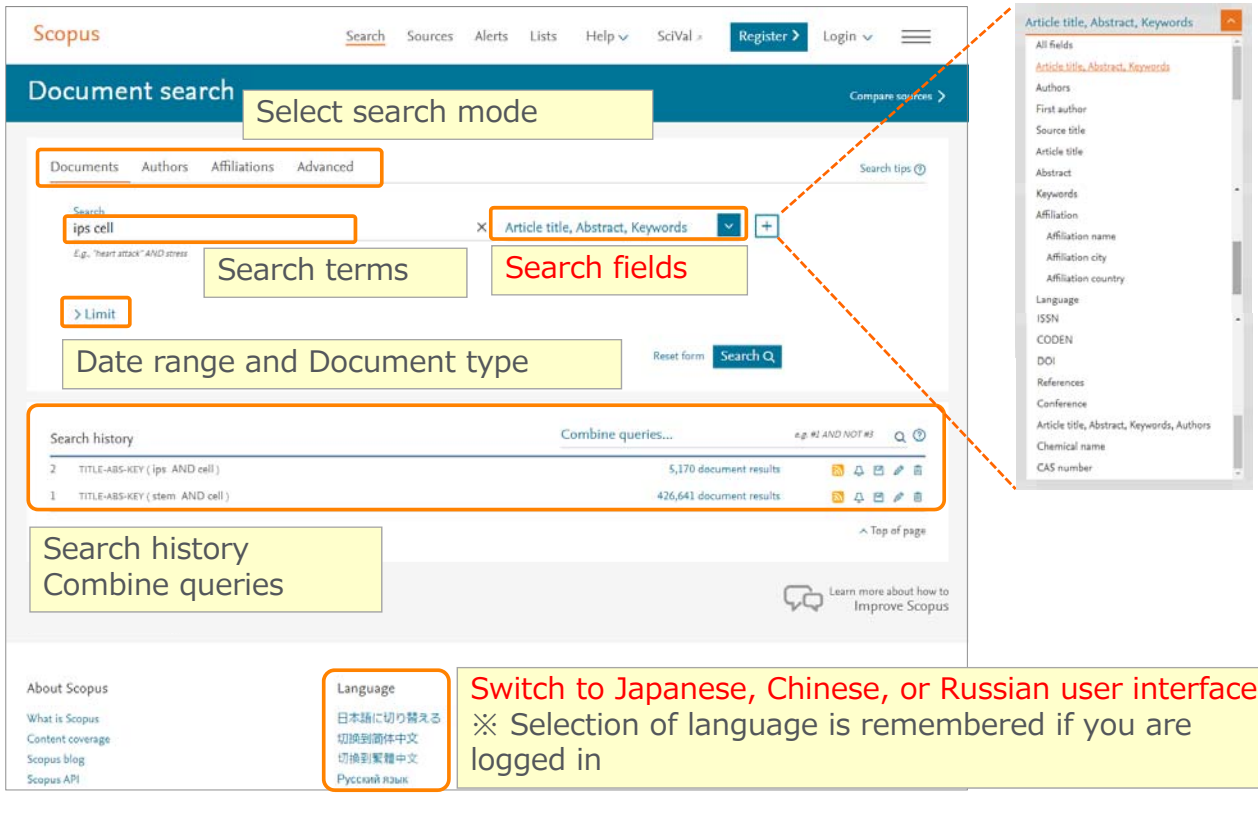

### Basic search workflow ② Search results (Link to Articles / Authors / Titles)

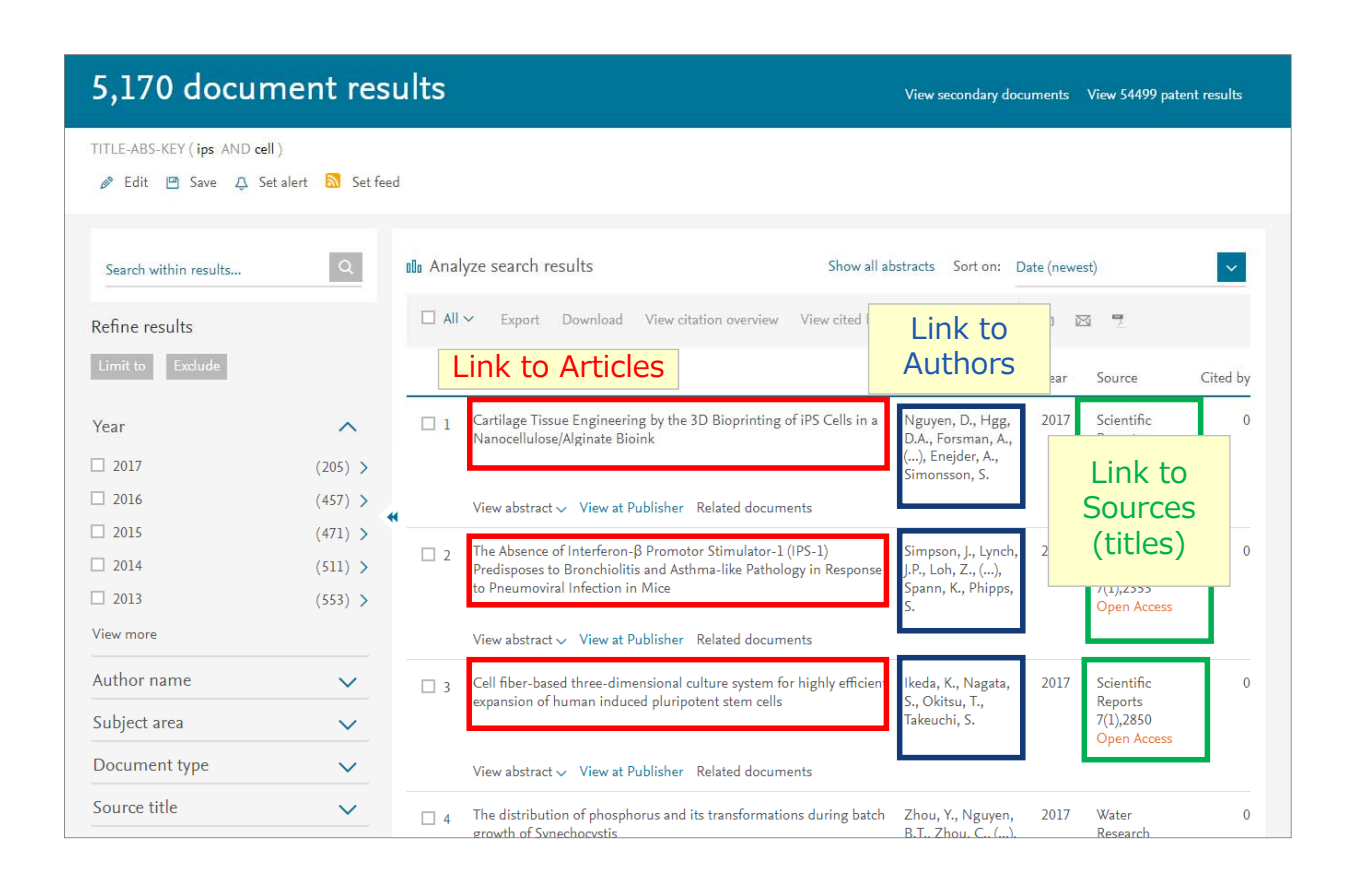

#### Basic search workflow ③ Search results (View abstract, Full text link)

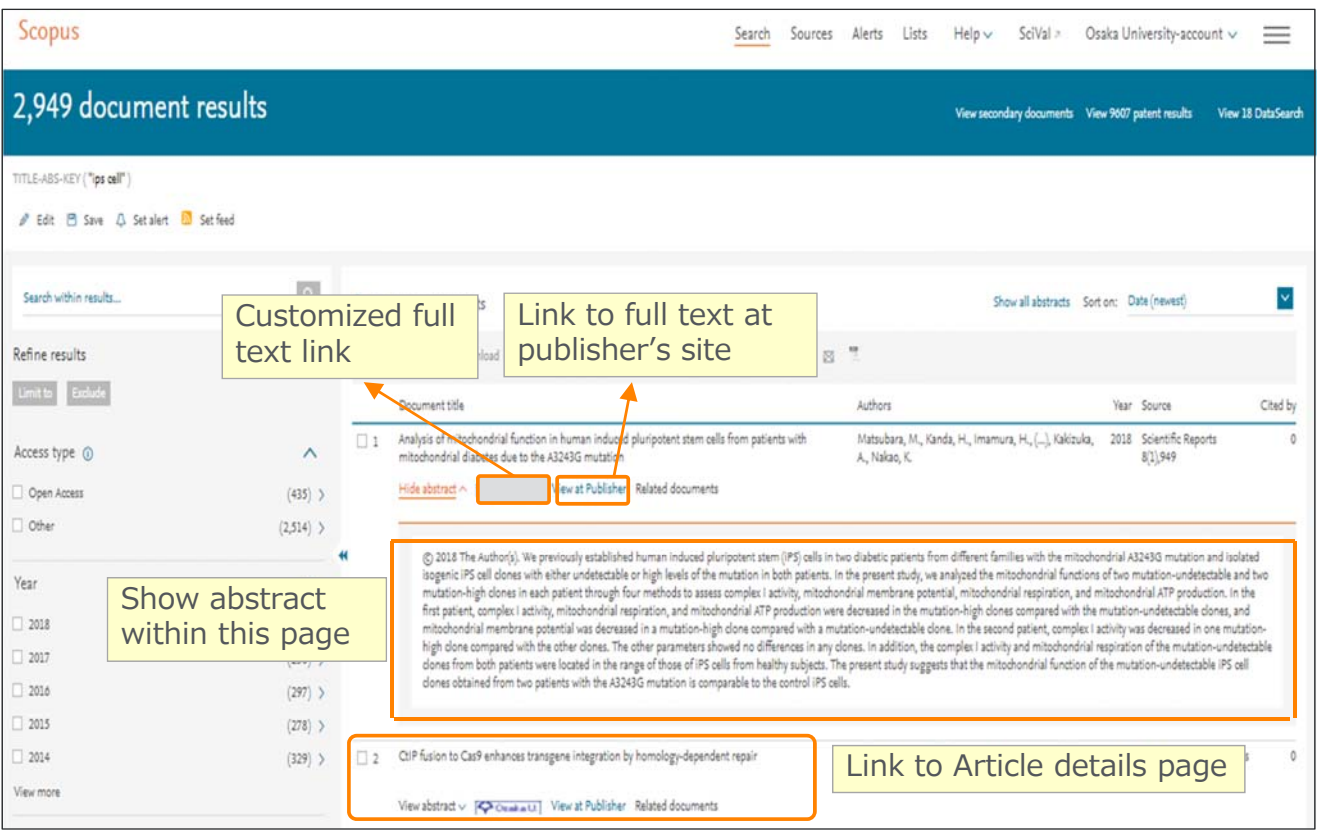

#### Basic search workflow ④ Search results (Alerts, Refine) Save search **(login required)**

Search Alert / RSS

### Basic search workflow ⑤ Search results (Sort)

#### 5,170 document results

#### TITLE-ABS-KEY (ins. AND cell) Sorted on date **B** Edit **E** Save **A** Set alert **N** Set feed (newest first) by default **OD** Analyze search results Show all abstracts Sort on: Search within results Date (newest) Date (newest)  $\Box$  All  $\lor$  Export Download View citation overview View cited by Save to list Refine results Date (oldest) Cited by (highest) Limit to Exclude Document title Authors Cited by (lowest) Cartilage Tissue Engineering by the 3D Bioprinting of iPS Cells in a<br>Nanocellulose/Alginate Bioink Nguyen, D., Hg Relevance  $\Box$  1 Year  $\lambda$ D.A., Forsman,<br>(...), Enejder, A. First Author (A-Z)  $\Box$  2017  $(205)$  > n-y---, .<br>1sson, S First Author (Z-A)  $\Box$  2016  $(457)$  > View abstract  $\vee$  View at Publisher Related documents Source Title (A-Z)  $\Box$  2015  $(471)$  > Source Title (Z-A) The Absence of Interferon-B Promotor Stimulator-1 (IPS-1) Simpson, J., Lyn<br>J.P., Loh, Z., (...)  $\Box$  2  $\boxed{2014}$  $(511)$  > Predisposes to Bronchiolitis and Asthma-like Pathology in Response to Pneumoviral Infection in Mice ,<br>Spann, K., Phipps,  $7(1), 2353$  $\Box$  2013  $(553) >$ Onen Access View more View abstract  $\vee$  View at Publisher Related documents Author name  $\Box$  3 Cell fiber-based three-dimensional culture system for highly efficient Ikeda, K., Nagata, Scientific  $\overline{0}$  $\checkmark$ 2017 expansion of human induced pluripotent stem cells S., Okitsu, T., Reports ...<br>Takeuchi, S.  $7(1),2850$ Subject area  $\overline{\phantom{a}}$ **Open Access** Document type  $\checkmark$ View abstract  $\smile$  View at Publisher Related documents Source title  $\checkmark$  $\Box$  4 The distribution of phosphorus and its transformations during batch Zhou, Y., Nguyen, 2017 Water  $\Omega$

vth of Synech

View secondary documents View 54499 patent results

Research

## Basic search workflow **Easic search workhow**<br> **(6)** Search results (Analyze search results)

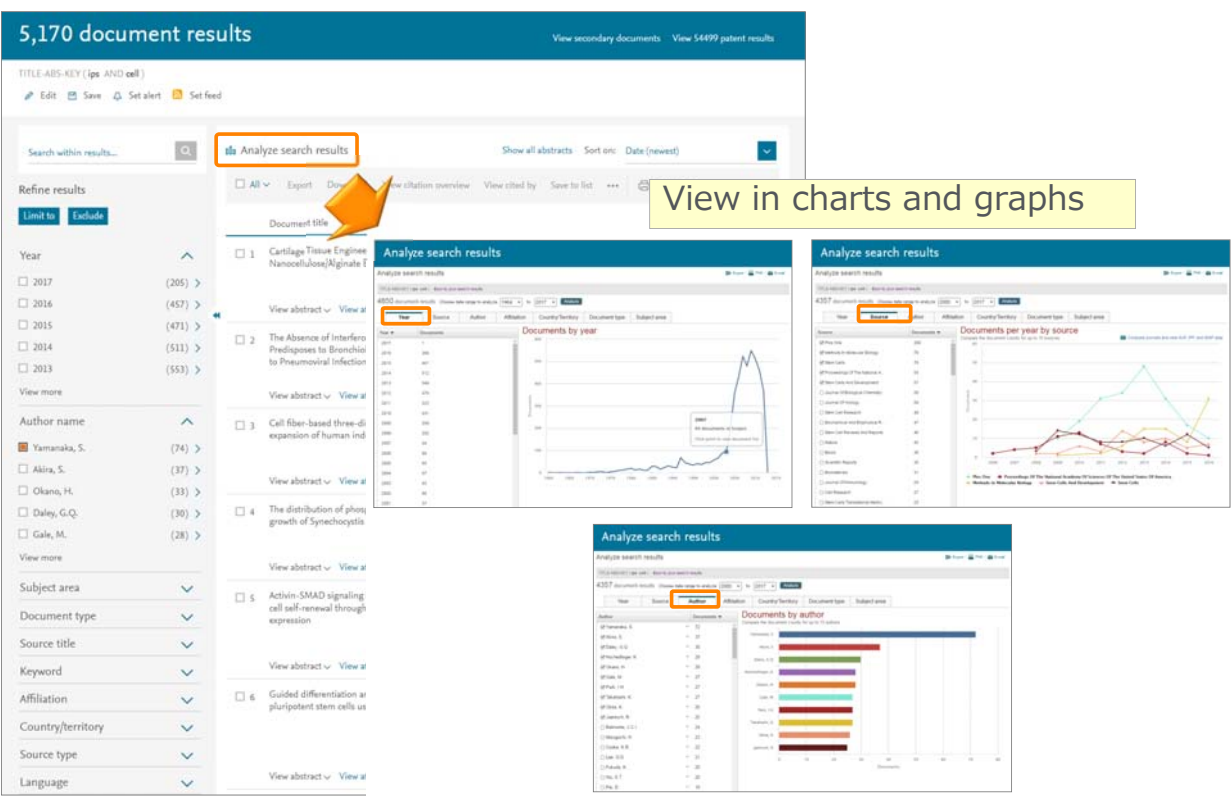

## Basic search workflow ⑦ Export

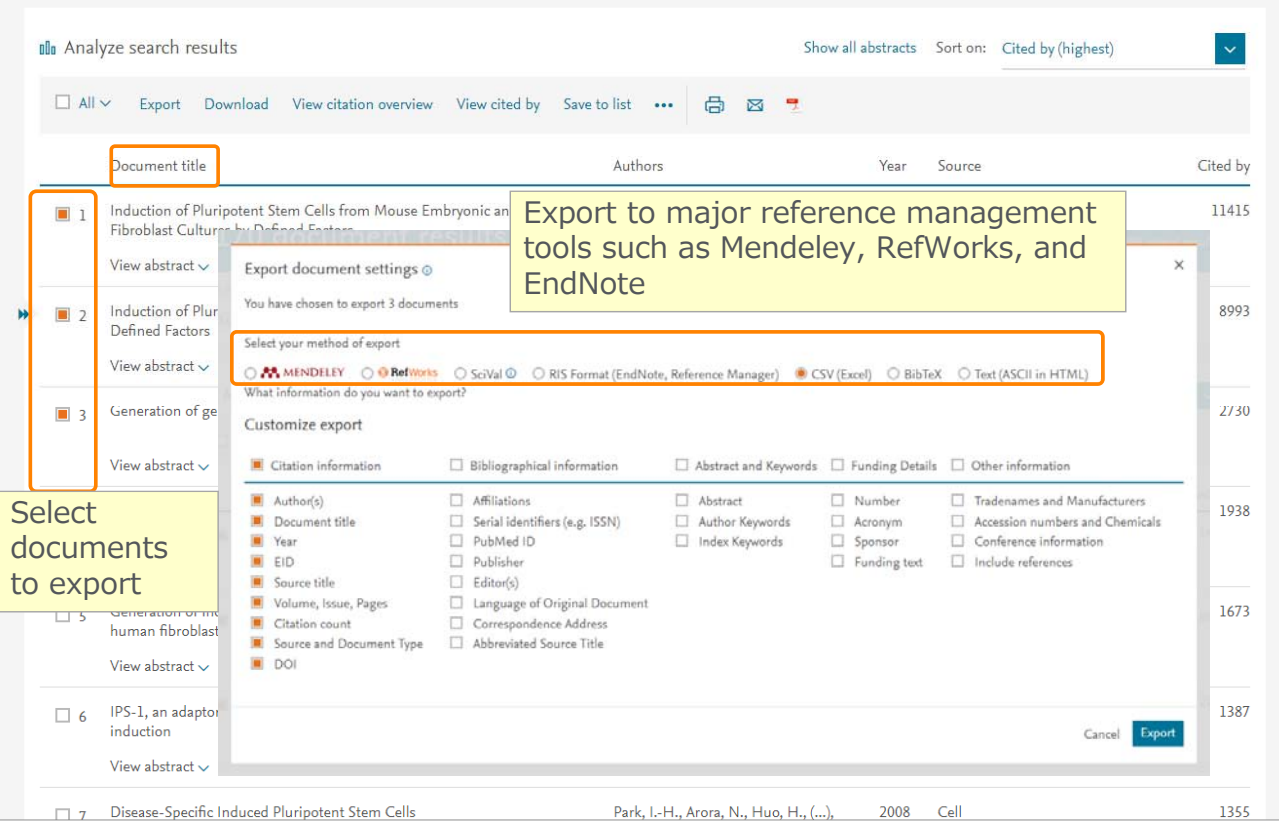

#### Basic search workflow - Search tips (1)

#### **General Rules**

- Not case sensitive
- Entering singular nouns also searches for plural nouns and possessives (with some exceptions) e.g. city and cities and city's; woman and women; criterion and criteria
- Entering either American or British spellings searches for both variations (with some exceptions) (e.g. behavior and behaviour; stabilization and stabilization)
- Entering either variation of Greek letters ( $a$  OR alpha;  $β$  OR beta) searches for both variations

#### **Wildcards**

- \* replaces any number of characters
	- e.g. econom<sup>\*</sup> searches for economy, economics, economical, etc.
- ? Replaces only one character
	- e.g. sawt??th searches for sawtooth and sawteeth

#### **Phrase Search**

To search as a phrase, enclose it in double quotation marks e.g. "heart attack" searches for heart attack, heart-attack, heart attacks, etc.

#### **Exact Phrase Search**

• To search as an exact phrase, enclose the search terms in curly brackets e.g. {heart-attack} searches for heart-attack with a hyphen only {Na+} searches for Na+ with a plus sign only

#### Basic search workflow - Search tips (2)

#### **Boolean Operators**

- **AND** Finds only documents that contain all of the terms. The terms may be far apart from each other.
	- e.g. food AND poison
- **OR** Finds documents that contain any of the terms. It is used to cover synonyms, alternate spellings, or abbreviations.

#### e.g. weather OR climate; "green fluorescent protein" OR gfp

- **AND NOT** Excludes documents that include the specified term from the search. It must be used at the end of a search.
	- e.g. **tumor AND NOT malignant**

#### **Proximity Operators**

- **W/n** The terms must be within a specified number of terms (n). Either word may appear first.
	- e.g. climate W/5 change searches for climate and carbon cycle changes

#### and future changes in climate

**PRE/n** The first term must precede the second by a specified number of terms (n). e.g. user PRE/3 interface also searches for user-friendly interface

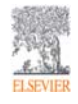

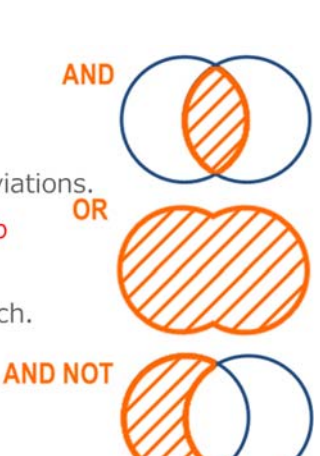

#### Find high-impact articles ① Backward and Forward Citation

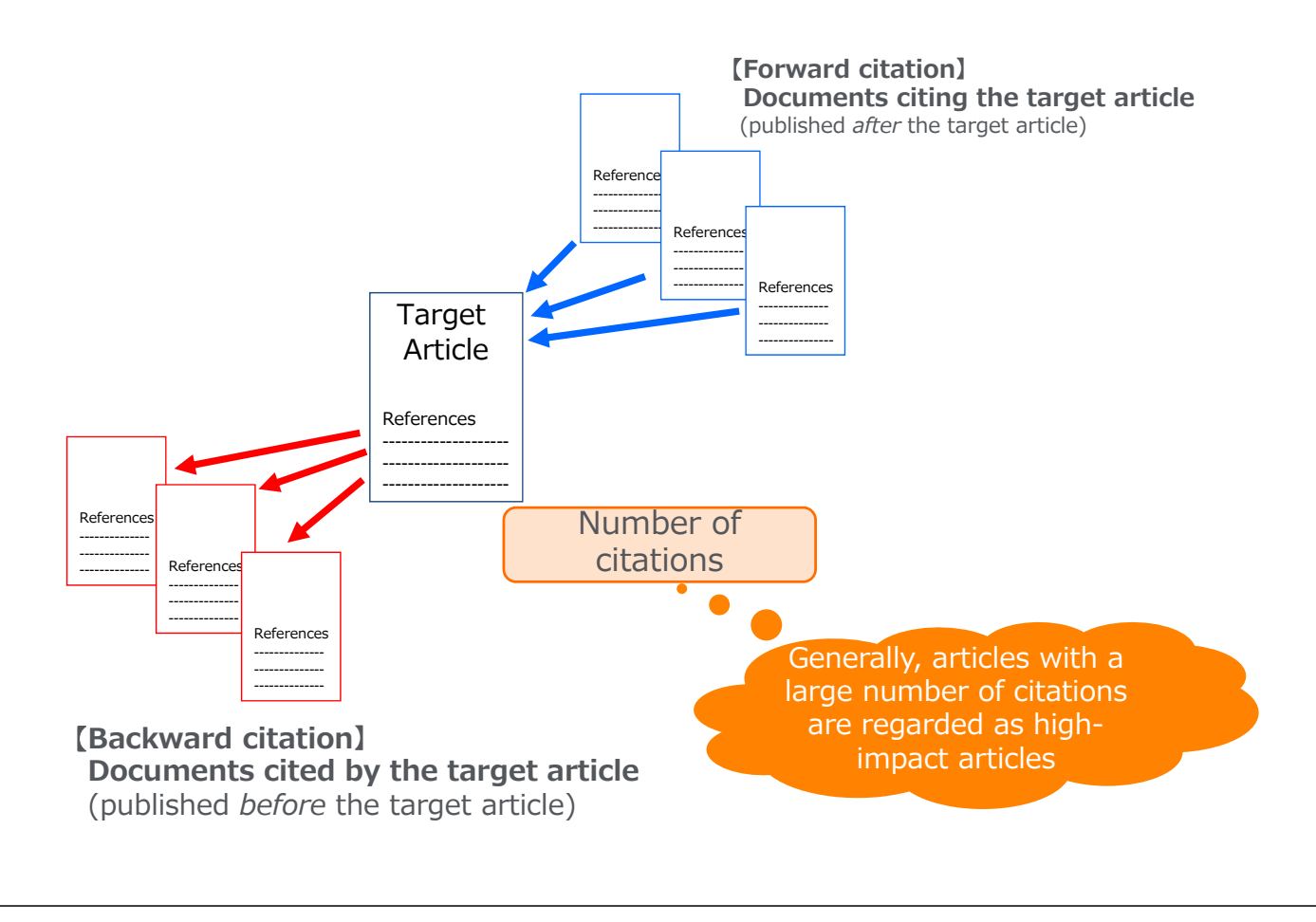

Find high-impact articles ② Average citation number varies.

16

The average of citations is different by subject areas, publication year, and document type

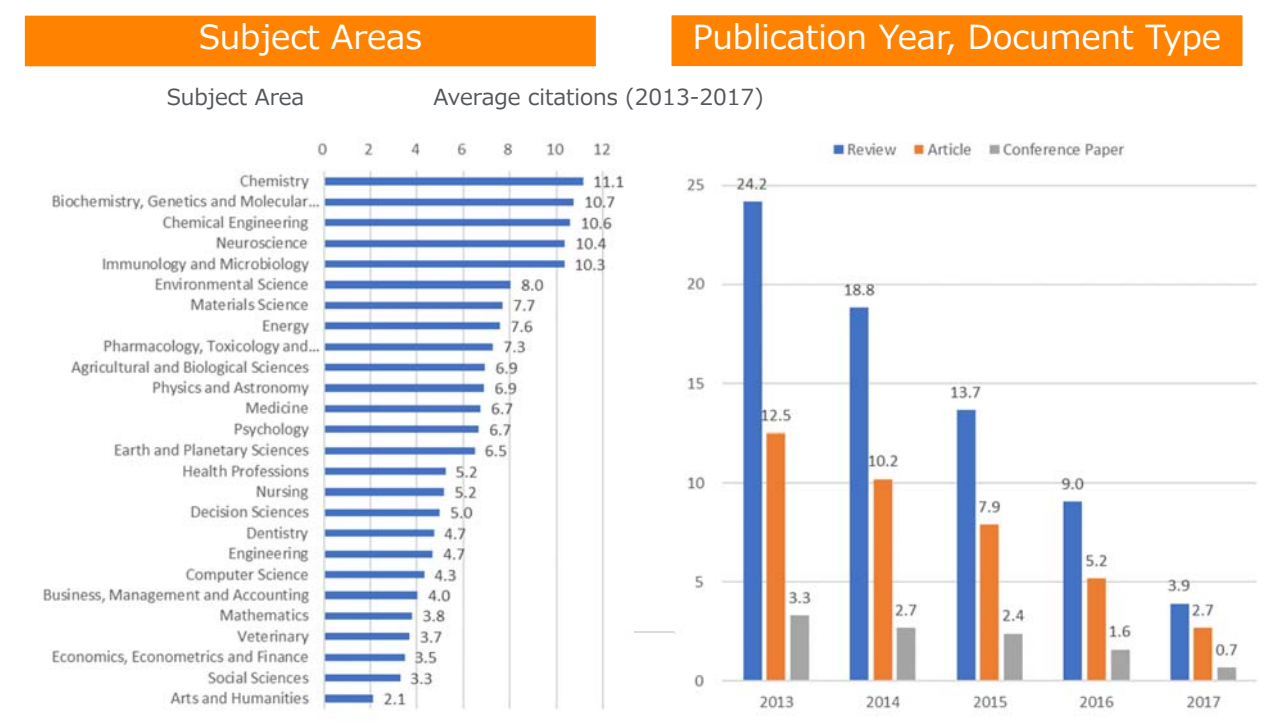

Source: SciVal, 2013-2017, as of 2018.12.14

**Field-Weighted Citation Impact (FWCI)** shows how well cited this article is when compared to similar articles. FWCI greater than 1.00 means the article is more cited than expected according to the average. It takes into account the year of publication, the document type, and disciplines associated with its source.

**Citation Benchmarking** shows how citations received by this article compare with the averages for similar articles. 99th percentile is high, and indicates an article in the top 1% globally. It takes into the account date of publication, the document type, and disciplines associated with its source.

#### Find high-impact articles ④ Sort by the number of citations

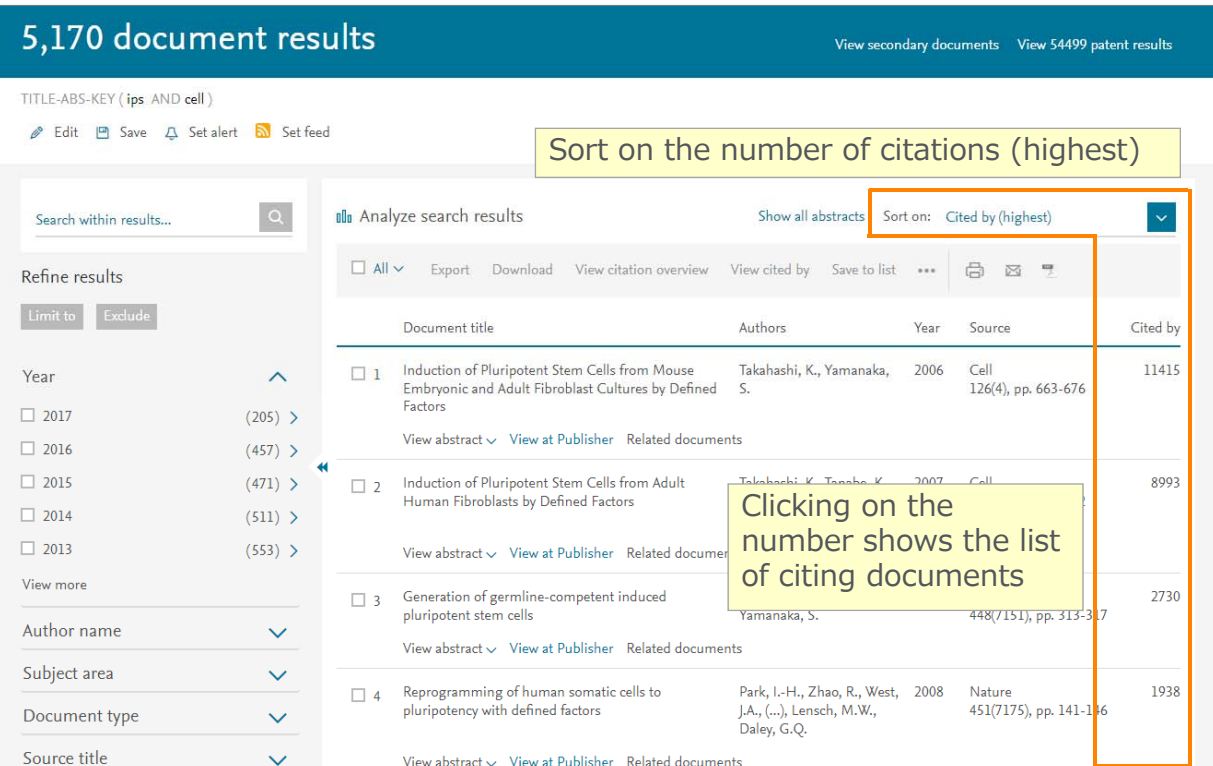

#### Find high-impact articles ③ Document details page (Abstract + References)

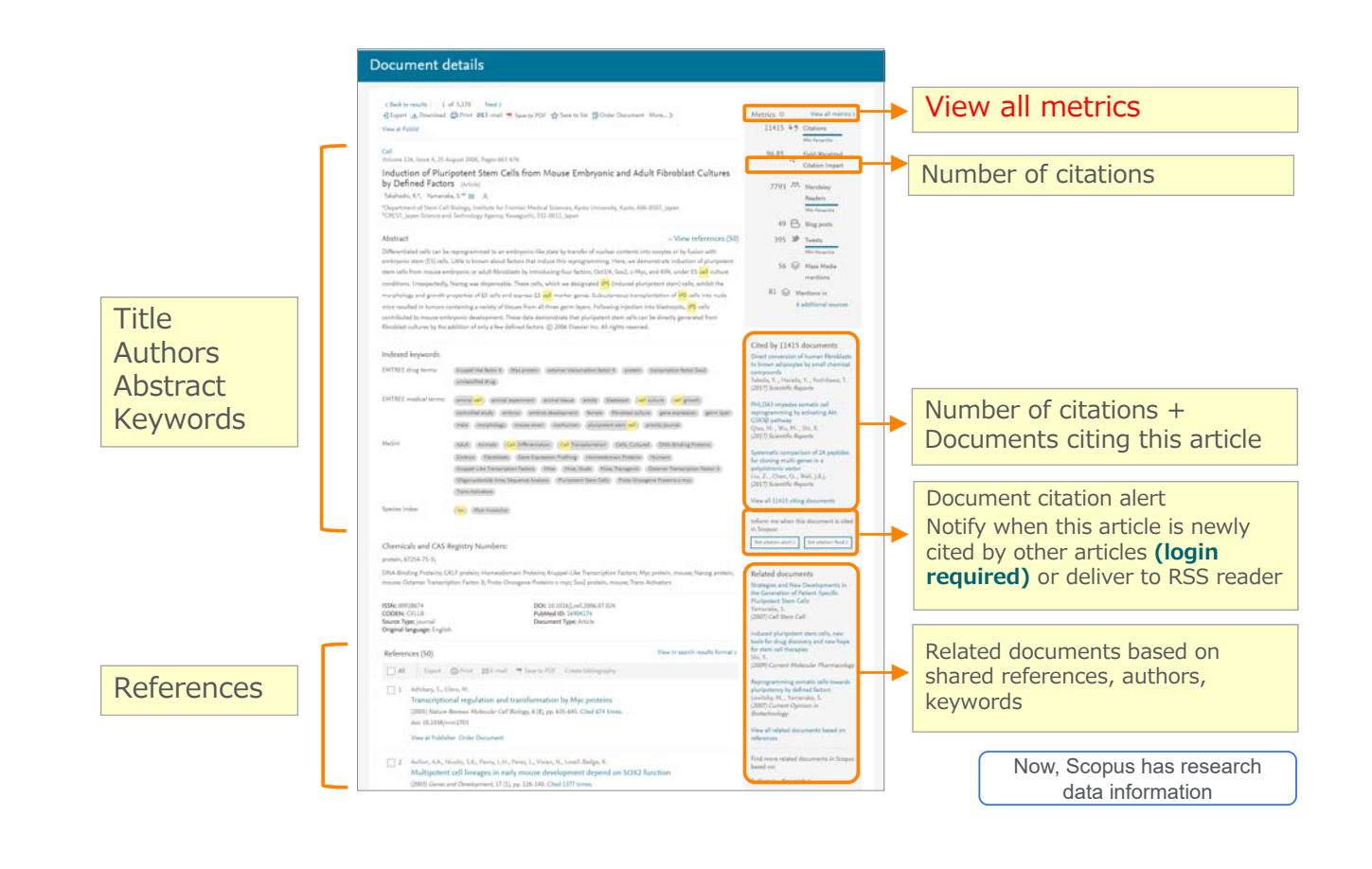

#### Find high-impact articles ④ Citation Benchmarking and FWCI

**Scopus Metrics** About Snowball Metrics 897 Citations 怠 Total number of times this document has been cited in Scopus. **→**] Export 302 citations in this date range  $\frac{1}{2}$  to 201<del>9  $\frac{1}{2}$  Undate</del> 100 Date range: 2015 **Field-Weighted Citation Impact** shows how well cited this loclude all citations article is when compared to similar articles. FWCI greater than 1.00 ○ Exclude self citations ○ Exclude citations from books means the article is more cited than expected according to the average. It takes into account the year of publication, the document type, and disciplines associated with its source. Citation benchmarking @ Field-Weighted Citation Impact 1Št .<br>Shows how citations received by this document compare with the average for similar documents. Shows how well this document is cited when compared to similar documents. A value greater than 1.00 means the 99th percentile document is more cited than expected **n** Condensed Matter Physics  $\checkmark$ 2.67 **Citation Benchmarking** shows how citations received by this article compare with the averages for similar articles. 99th percentile is high, and indicates an article in the top 1% globally. It takes into the account date of publication, the document type, and disciplines associated with its source.

19

21

#### **Based on the "Search results" you have on Hands-on practice 1.**

- 1. Open "Sort on" box, Choose "Cited by (highest)"
- 2. Select/Open the most cited articles from the results.
- 3. "View all metrics" and check the following items.
	- Citations numbers.
	- Field Weighted Citation Impact.
	- Citation Benchmarking.

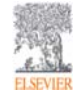

## Find high-impact articles and myn impact articles<br>
4 Citation Benchmarking and FWCI 22

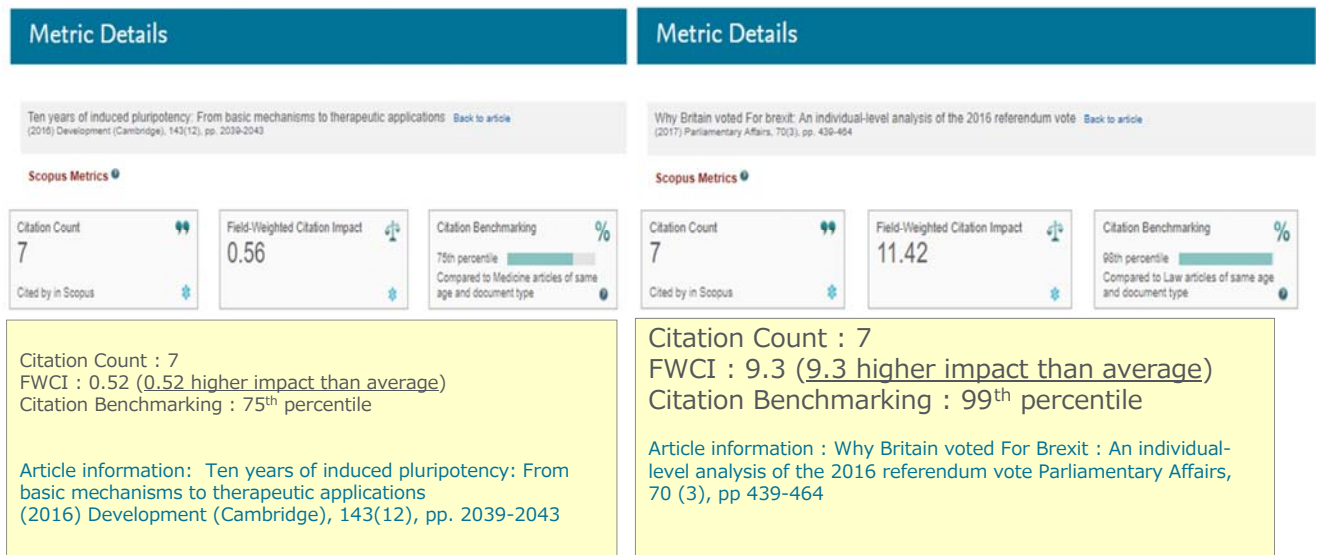

**Same citation count but impact of an article varies.**

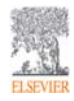

### Find high-impact articles ⑤ Other article metrics

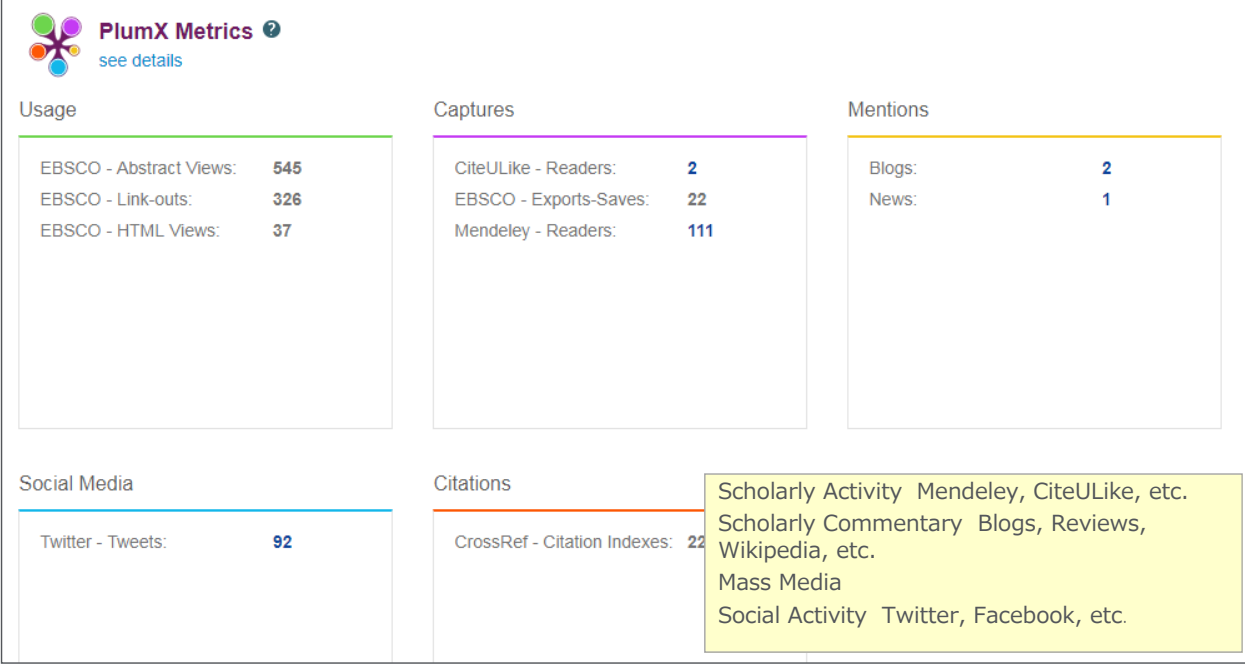

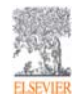

## Search for authors

① How Scopus author profiles are created

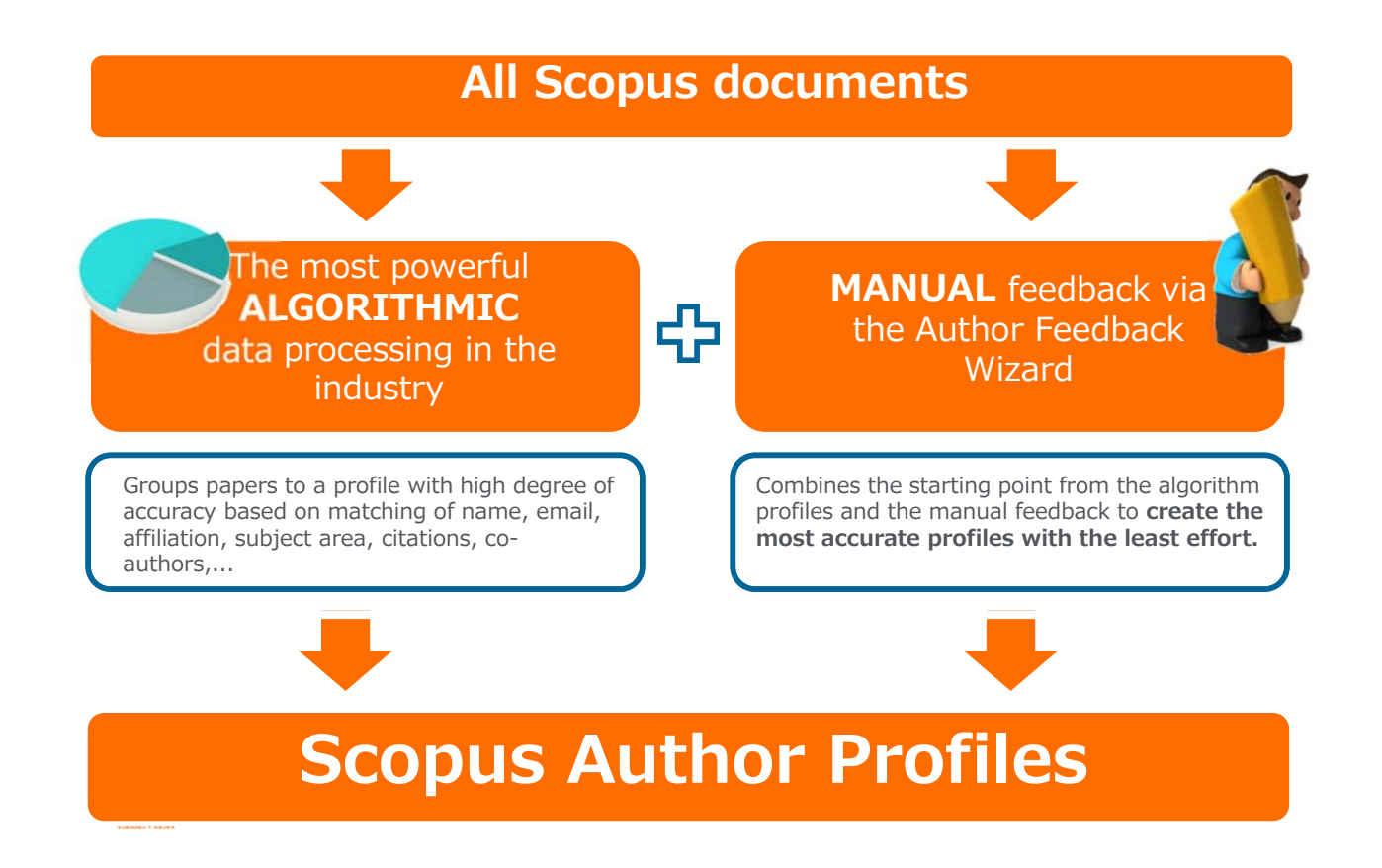

#### Search for authors ② Author search

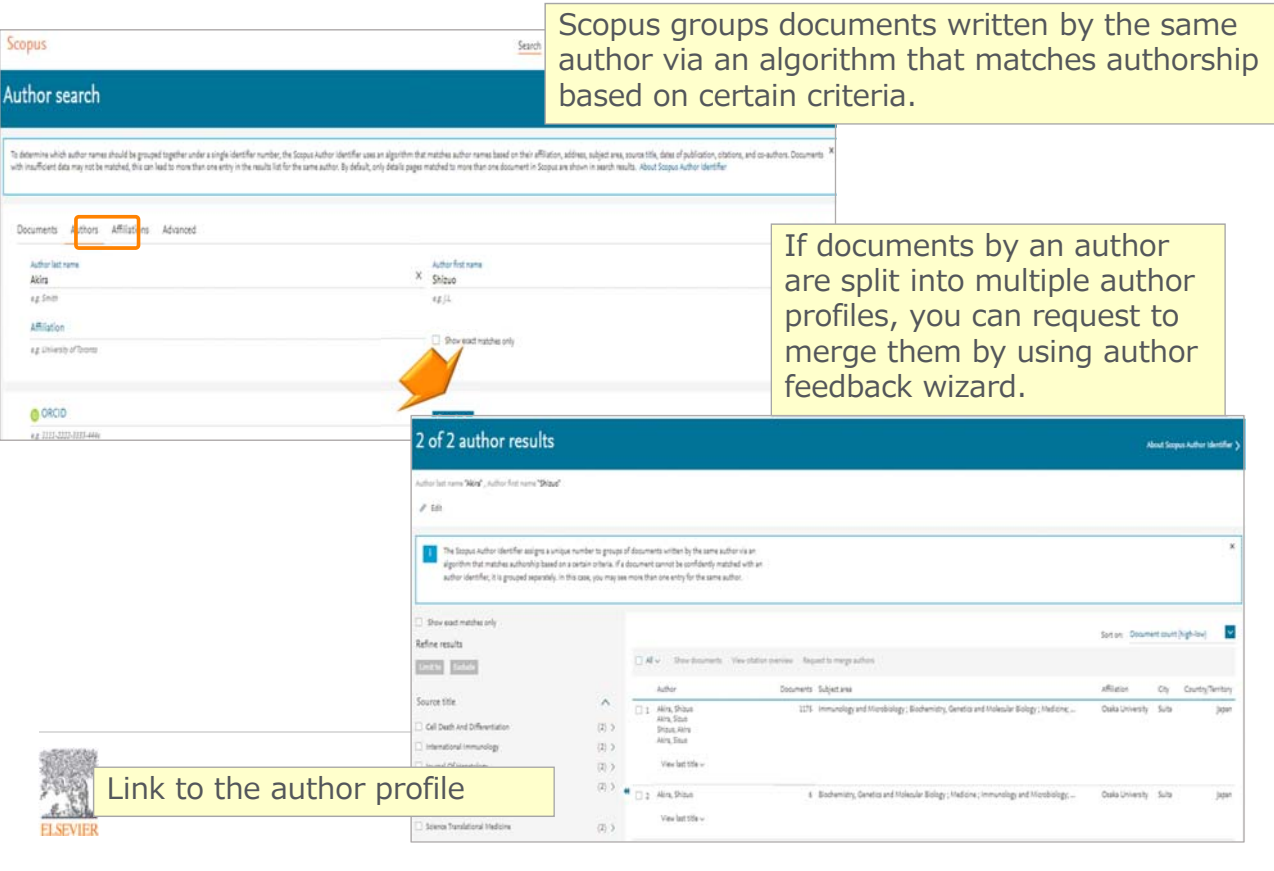

#### Search for authors 26③ Author profile Search alert Notify by e-mail when this author publishes **Author details** new articles **(login**  Analytical functions **required)**  $\overline{\left(}$  Raturn to search results  $-1$  of  $2$   $-$  Next  $>$  $h$ -index  $\odot$ Akira, Shizuo Follow this A View *h*-graph 219 Osaka University, Laboratory of Host Defense, Suita, Japan<br>Author ID: 33396685700<br>Subject area: (Alora, Sixo) (Shibux, Alora) (Alora, Sixo) (Alora, S.) (Shibux Alora) (ADIA, S.) (Alora, SHibux) (Care, Alora, Shibux) (Alora Documents by author 1175 Subject area: (Immu)<br>CAgricu Analyze author output nd Biological S Total citations Author citation alert 213390 by 107274 dog Notify by e-mail when this  $\blacksquare$ author is newly cited Citations ľ **(login required)** f, Ī.  $\bigoplus$  Get Utation alerts + Add to ORCID  $\bigcirc$   $\bigcirc$  Request author detail corrections + Export profile to Scival 1175 Documents Cited by 107274 documents 150 co-authors Author history ø View all in search results format.) Sort on: Cited by (highest) Export all to CSV file  $\sqrt{\phantom{a}}$  Save all to list Set document alert Set de Cted by Document title **Vear Source** Pathogen recognition and innate immunity<br>Open Access ・Documents published by this author  $H, 0.$ 2006 Cell<br>124(4), pp. 783-801 5925 ・Documents citing this author View abstract  $\sim$  [[...........] Wew at Publisher Related Toll-like receptor signalling ・Co-authors 5079 2004 Nature Reviews Immunology<br>4(7), pp. 499-511 View abstract < View at Publisher Related documents A Toll-like receptor recognizes bacterial DNA  $\label{eq:recon} \textsf{Hermi}, \textsf{H}_{\alpha} \textsf{Takeachi}, \textsf{O}_{\alpha} \textsf{Kseal}, \textsf{T}_{\alpha}(\ldots), \textsf{Thkeda}, \textsf{K}_{\alpha} \textsf{Adira}, \textsf{S},$ 2000 Nature<br>408(6813), pp. 740-745 4532 View abstract  $\sim$  [  $\sim$  right rest ] Wiew at Publisher Related documents Toll-like receptors Takeda, K., Kaisho, T., Akira, S. 2003 Annual Review of Im<br>
21, pp. 335-376 4052 View abstract < [ [ [ Fig. Trad Trad ... ] View at Publisher Related docume

## Search for authors ④ Analyze author output, *h*-index, Citation overview

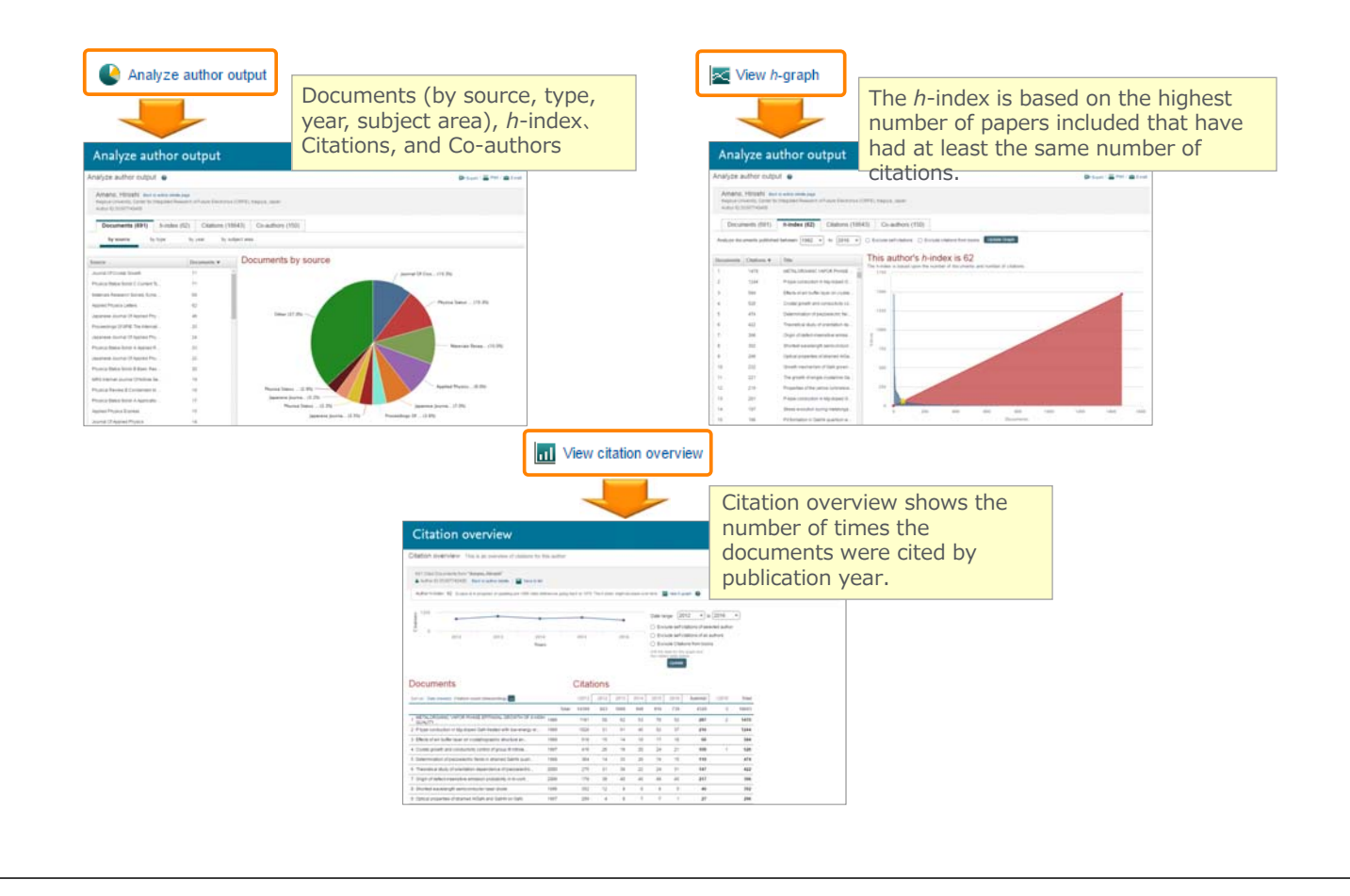

Check journal metrics ① Journal metrics

28

The yearly average number of citations to recent articles published in a journal

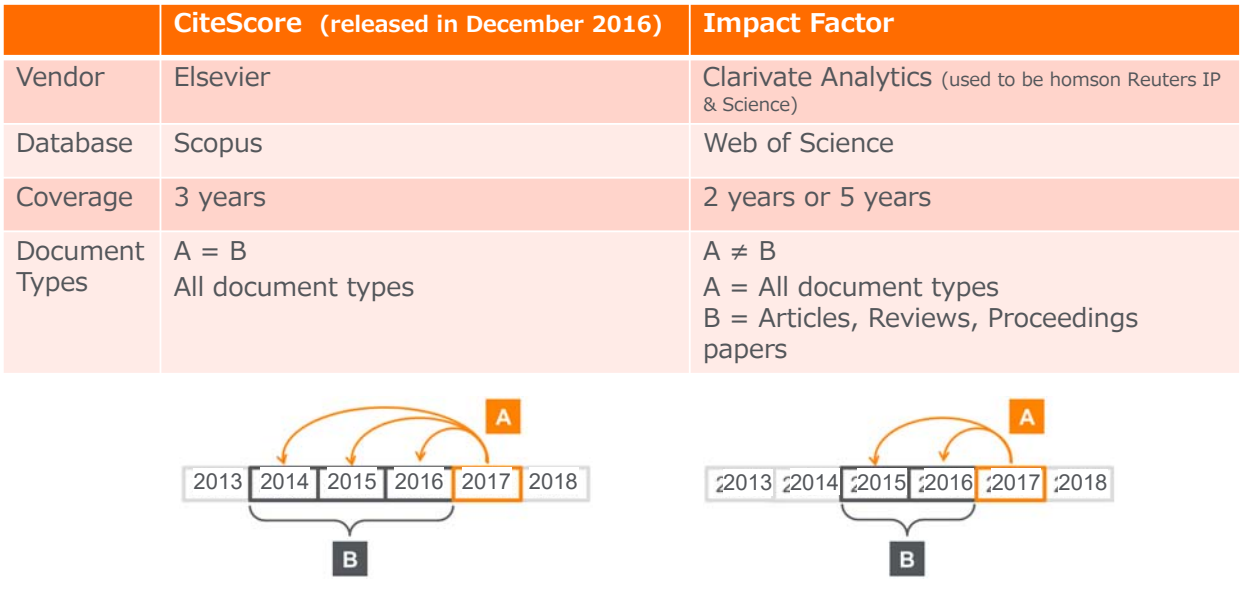

## Check journal metrics

② Search for a source

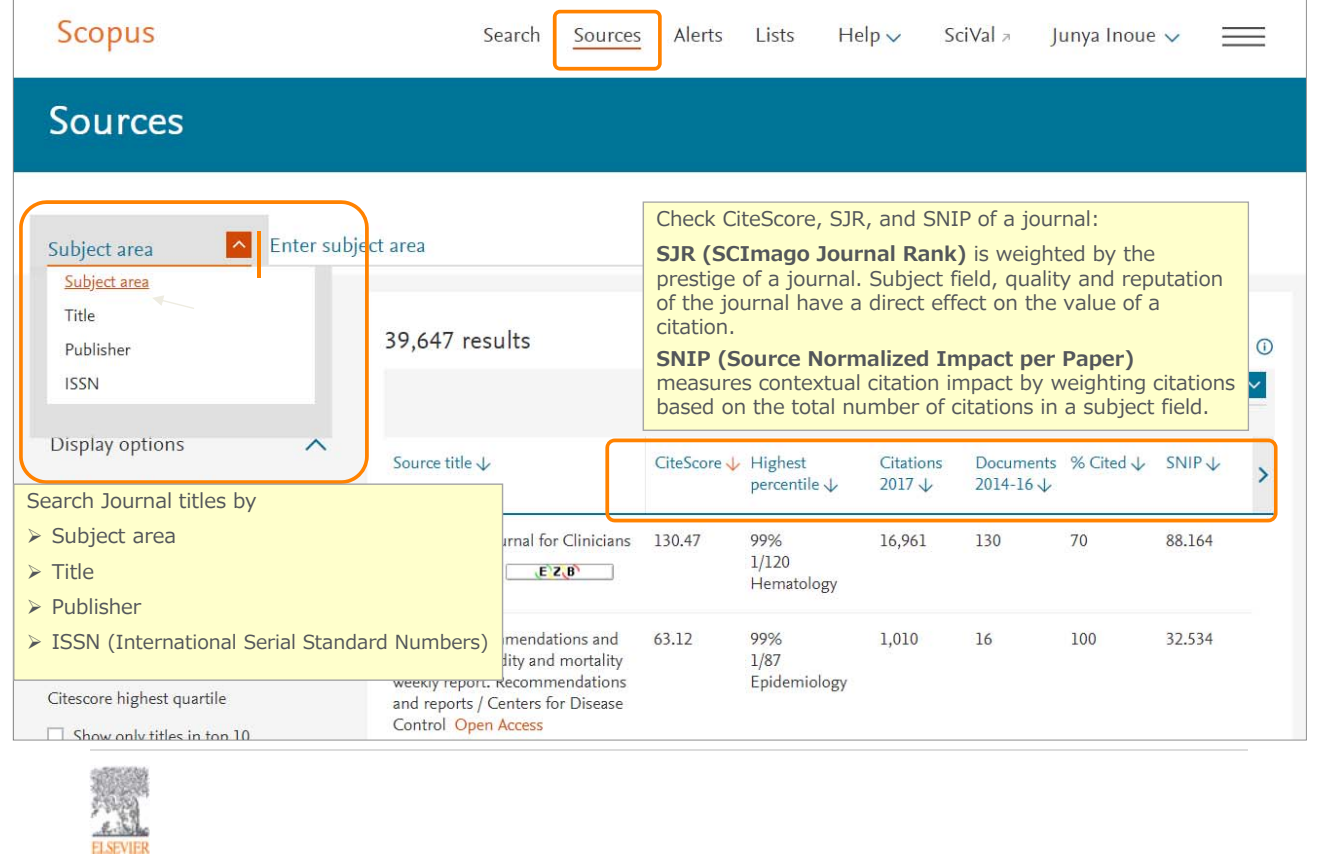

## Check journal metrics ③ Source details and CiteScore

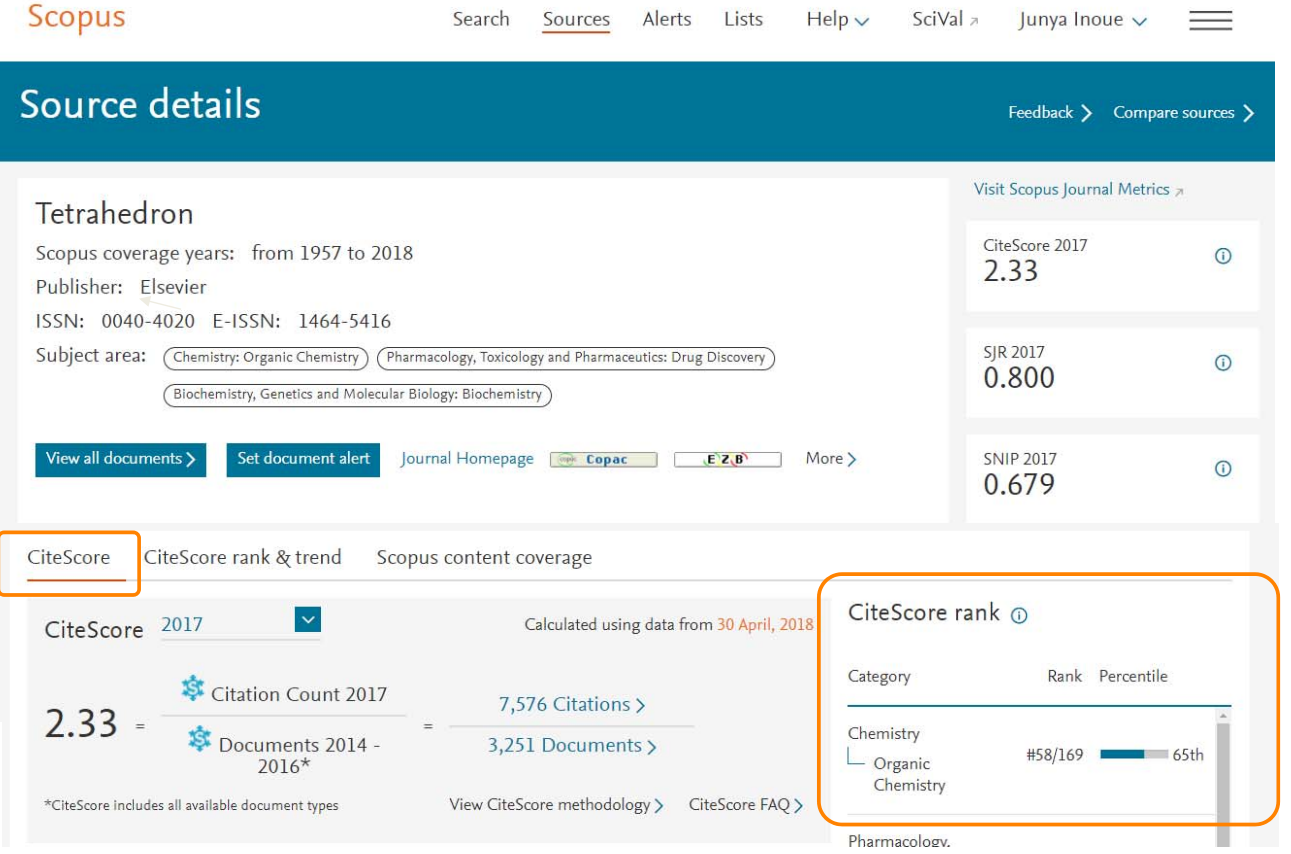

## Check journal metrics and CiteScore rank & trend 31

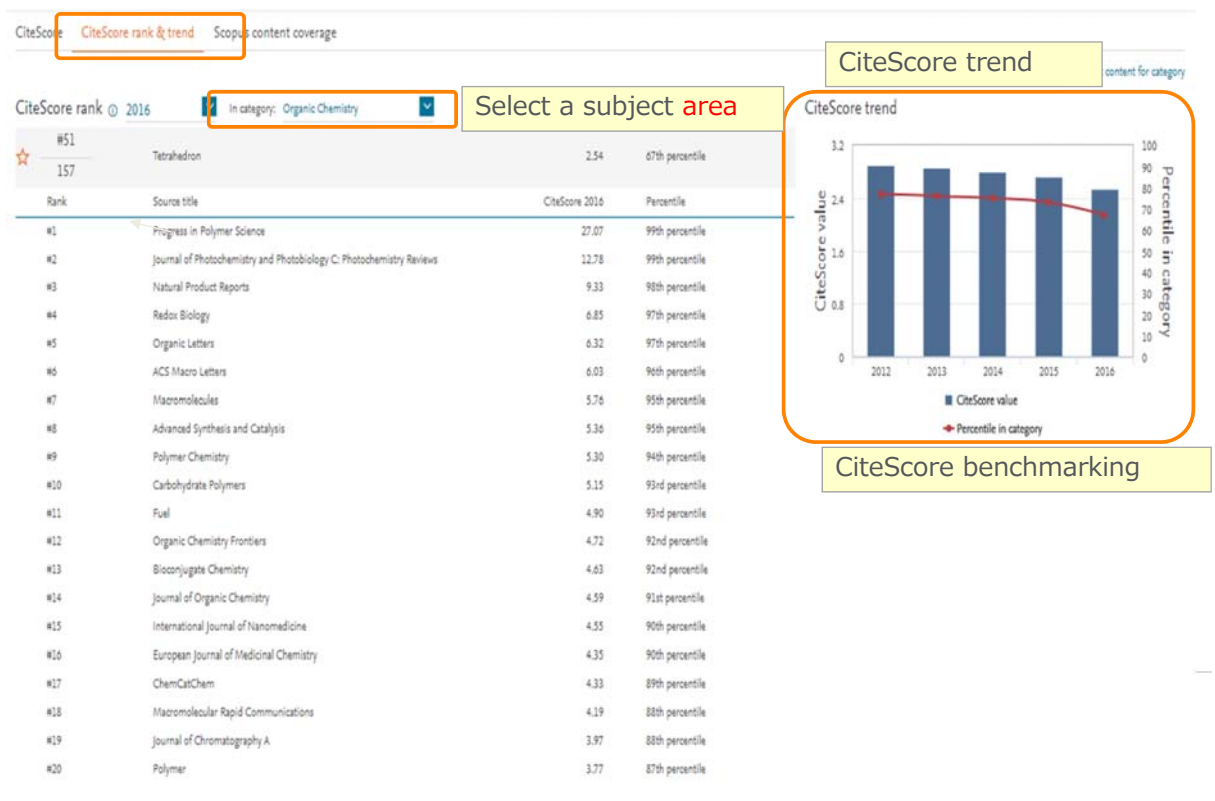

Hands-on practice (4)

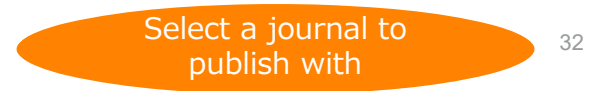

#### **Check a Journal CiteScore and other information on Scopus title page.**

- 1. Click the Sources menu on the top to display the Sources page.
- 2. Search by "Subject area" and choose "Agricultural and Biological Sciences".
- 3. Choose an one of titles.
- 4. Check CiteScore / CiteScore rank & trend.

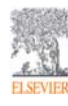

# Personalization<br>1 User registration, Login

 $\overline{10}$  User registration, Login  $\overline{12}$   $\overline{18}$  as By user registration, you can use personal features such as e-mail alerts. You can use the same username/password for ScienceDirect and Mendeley.

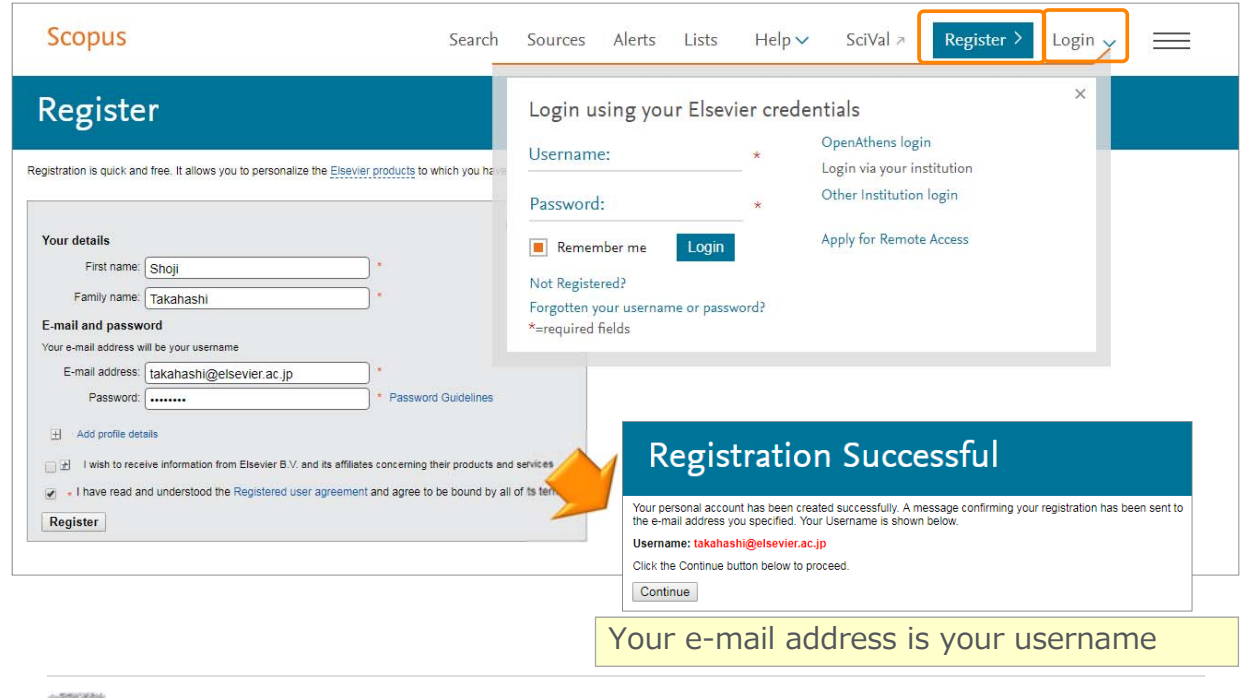

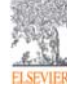

#### Personalization and the communication of the communication of the communication of the communication of  $\frac{34}{34}$

Search Alerts … from Search results, Author details, Source details Author Citation Alerts … from Author details Scopus Search Sources Alerti Lists Help v SciVal - Shoji Takahashi v 5,170 document results details, Author details  $\mathcal{J} \hspace{1mm} \text{for} \hspace{1mm} \underline{\mathfrak{S}} \hspace{1mm} \text{for} \hspace{1mm} \underline{\mathfrak{S}} \hspace{1mm} \text{for} \hspace{1mm} \underline{\mathfrak{S}}$ Sonnus Set search alert Alerts E-mail address(es) **Frequency** E-mail format Taurussen of Phylpoisson Sayes Cella from Mouse<br>Endoction of Phylpoisson Sayes Cella from Mouse<br>Endorpoisit and Adult Throitient Cultures for Ta<br>1798: Cell 14: up 403-070. Clied Hart teles Millen<br>Shall III S-The I Scopus -<br>文献引用アラード:16 件の新規結果<br>zaikikizo-i "www" t to homalalistico-i zubi i = communitium = to  $\begin{array}{r} \text{16 F0-15.92}\\ \text{38 F}\\ \text{39 F}\\ \text{30 F}\\ \text{31 F}\\ \text{32 F}\\ \text{33 F}\\ \text{33 F}\\ \text{33 F}\\ \text{34 F}\\ \text{35 F}\\ \text{36 F}\\ \text{37 F}\\ \text{38 F}\\ \text{39 F}\\ \text{39 F}\\ \text{30 F}\\ \text{31 F}\\ \text{32 F}\\ \text{33 F}\\ \text{36 F}\\ \text{37 F}\\ \text{38 F}\\ \text{39 F}\\ \text{30 F}\\ \text{31 F}\\ \text{32 F}\\ \text{33 F}\\ \text{36 F}\\ \text{$  $786$ **case** Lastena Hatemann, K., Flutt, C., Engel, D.,<br>Mithson, H.M., Synowic, M., Member, R. 2016 PRINTED STATES Fant, C.V., Suite, J.J., Chiti, S.H., Lee,<br>D.R., Park, Lei, Kim, D.-It. 2216 Nature Produces Seinsbud, E.E. 2010 Suitsbury, 1150-1152 **Unsubscribe** Conveys # 2016 Bie

Document Citation Alerts … from Document  ${\sf Seach}\quad {\sf Source} \quad \frac{{\sf Aleft}\quad {\sf left}}{\sf a}{\sf int} \quad {\sf Heip} \leftarrow \quad {\sf ScNil} \leftarrow \quad {\sf Supp} \ {\sf Itishish} \leftarrow \quad \frac{\text{mod} \ 2}{\text{mod} \ 2}$ Display and edit saved alerts Check for a

Check for new<br>mail for price DE<br>Jul 2011

## Personalization<br>3 List  $\overline{35}$  List  $35$

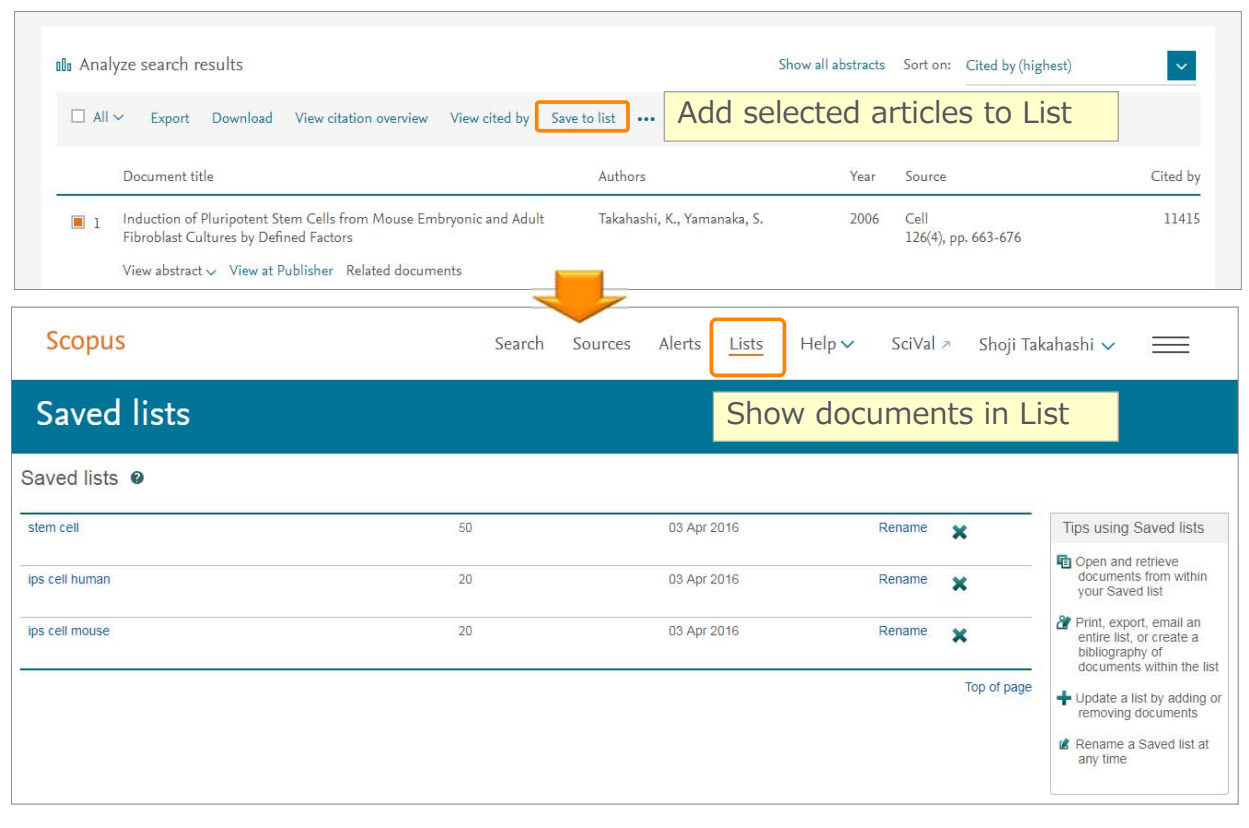

## Personalization ④ My Settings, My Scopus

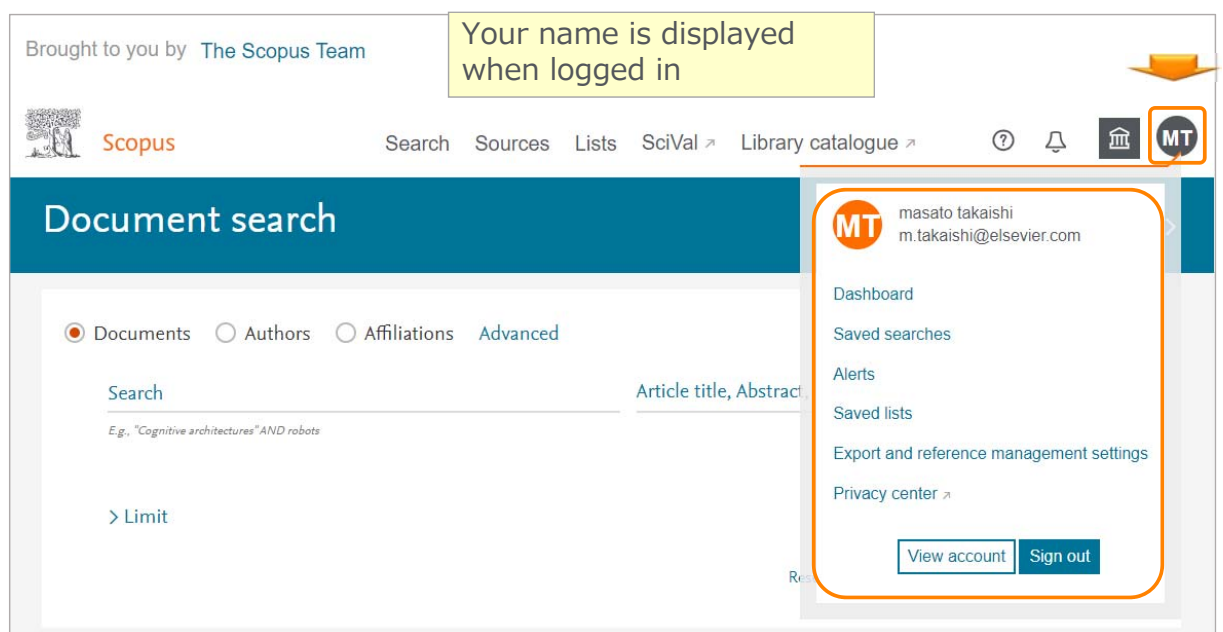

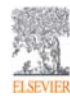